# QUICK-START GUIDE NUMARK NS7

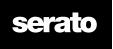

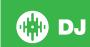

### INSTALLATION AND SETUP

The Numark NS7 requires drivers for both Mac and Windows. You will find these on the installtion CD that is provided with your Numark NS7, or go to http://serato.com/dj/support

NOTE: Please ensure you have the latest available drivers AND firmware updates, which may be required in order to be compatible with Serato DJ.Please go to http://serato.com/dj/support

- 1. Download and install the latest version of Serato DJ from http://serato.com/dj/downloads
- 2. Connect your Numark NS7 to an available USB Port.
- 3. Open Serato DJ.

NOTE: The Numark NS7 does not require a Serato DJ license purchase. When you first download Serato DJ you will see a license panel appear on the right hand side.

Simply tick the box DO NOT SHOW AGAIN in the bottom right hand corner, then click on License which will hide this panel. Serato DJ will remember these settings for when you next open the software.

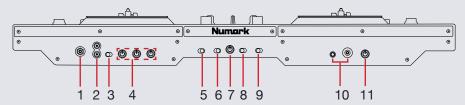

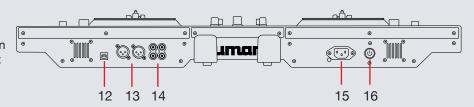

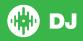

| #  | Numark NS7 Control              | Function                                                                                                    |
|----|---------------------------------|----------------------------------------------------------------------------------------------------|
| 1  | MIC INPUT 1/4"                  | Connect a 1/4" microphone to this input                                                                                                    |
| 2  | AUX INPUT (RCA)                 | Use standard RCA cables to connect a line-level device e.g CD player                                                                                                    |
| 3  | MIC/AUX SWITCH                  | Activates the MIC INPUT and AUX INPUT. For best signal-to-noise performance, turn this switch off when not in use                                                                         |
| 4  | MIC/AUX GAIN/BASS/<br>TREBLE    | Adjusts the pre-fader gain and low/high frequencies of the Mic/Aux Input                                                                                                    |
| 5  | ENABLE FADER START A            | Enables or disables Fader Start on the corresponding side of the crossfader. When Fader Start is enabled, moving the crossfader toward that side will cause that channel to start playing |
| 6  | MOTOR TORQUE LOW/<br>HIGH       | Use this switch to adjust the torque of the platters                                                                                                    |
| 7  | CROSSFADER CONTOUR              | Adjusts the slope of the crossfader curve                                                                                                    |
| 8  | CROSSFADER REVERSE              | Reverses the assignment of Channels 1 and 2 on the crossfader                                                                                                    |
| 9  | ENABLE FADER START B            | Enables or disables Fader Start on the corresponding side of the crossfader. When Fader Start is enabled, moving the crossfader toward that side will cause that channel to start playing |
| 10 | HEADPHONES                      | Connect your 1/4" or 1/8" headphones to this output for cueing                                                                                                    |
| 11 | HEADPHONE VOLUME                | Adjusts the level of the headphone audio                                                                                                    |
| 12 | USB                             | Connect USB cable to this port from computer                                                                                                    |
| 13 | MASTER OUTPUT<br>(BALANCED XLR) | Connect this low-impedance XLR output to a PA system or powered monitors                                                                                                    |
| 14 | MASTER/BOOTH OUTPUT (RCA)       | Use standard RCA cables to connect this output to a speaker or booth monitoring system                                                                                                    |
| 15 | POWER IN                        | Use the included power cable to connect NS7 to a power outlet                                                                                                    |
| 16 | POWER SWITCH                    | Turns NS7 on and off                                                                                                    |

## **LOOPING**

You have up to 8 loops per track in Serato DJ, and the choice between either manual or auto loops. You can choose whether you have 4 loops (and 4 cuepoints) showing on screen, or 8 loops. To switch between viewing the Manual and Auto looping controls, click (Manual) or (Auto) onscreen. You can also do this on your controller by pressing the MODE button in the LOOP CONTROL section.

**NOTE:** You can also save a loop to the next available free loop slot in the software. To do this, either click the button in the manual/auto loop tab or click on an available loop slot. Your loops are saved to the file and recalled the next time it is loaded. They are not lost if the file is moved or renamed.

| Numark NS7 Controller | Manual Loop Mode                                                           | Auto Loop Mode        | Shift function |
|-----------------------|----------------------------------------------------------------------------|-----------------------|----------------|
| LOOP ON/OFF           | Loop On/Off                                                                | Loop On/Off           |                |
| 1/2 X                 | Halve Loop Length                                                          |                       |                |
| 2X                    | Double Loop Length                                                         |                       |                |
| SHIFT <               | Loop Shift Left                                                            |                       |                |
| SHIFT >               | Loop Shift Right                                                           |                       |                |
| MODE                  | Toggles between Manual and Auto Loop Modes                                 |                       |                |
| IN/1                  | Set loop in point (Loop not active)/Adjust loop in point (Loop active)     | 1 Bar Autoloop On/Off | 1/16 Loop Roll |
| OUT/2                 | Set loop out point (Loop in point set)/Adjust loop out point (Loop active) | 2 Bar Autoloop On/Off | 1/8 Loop Roll  |
| SELECT/4              | Scroll to Select Saved Loops                                               | 4 Bar Autoloop On/Off | 1/4 Loop Roll  |
| RELOOP/8              | Reloop (Activates & Jumps to Loop)                                         | 8 Bar Autoloop On/Off | 1/2 Loop Roll  |

**NOTE:** The best way to edit the start and end points of a manual loop is with the jog wheel/platter on your Numark NS7.

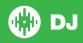

### **DJ FX**

The DJ-FX in Serato DJ are powered by iZotope<sup>TM</sup>. Click the FX tab

REC FX SP-5 to open the FX panel. Select either 1, 2 to assign the selected effect bank to a deck.

There are two available modes in the DJ-FX. Single FX Mode allows you to select one effect per FX bank, and has multiple parameters that can be adjusted. Multi FX Mode allows you to select up to three effects per FX bank, and adjust only one parameter, the FX Depth. The same effects available in Single FX mode are available in Multi FX mode, as well some additional presets.

You can select between the two FX modes by clicking either the Single FX

mode button or Multi FX mode button

If you have a Numark NSFX unit, you can control the FX using the NSFX.

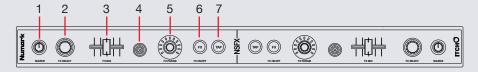

| # | NSFX<br>Control | Single FX Mode                                 | Multi FX Mode                                  |
|---|-----------------|------------------------------------------------|------------------------------------------------|
| 1 | SOURCE          | Apply FX Unit to Deck A/<br>Deck B/Aux or Main | Apply FX Unit to Deck A/<br>Deck B/Aux or Main |
| 2 | FX SELECT       | Select Effect                                  | Select Effect in Slot 1                        |

| 3 | FX MIX<br>(slider) | Adjust Parameter 1                                                  | Adjust Slot 1 FX<br>Parameter                                       |
|---|--------------------|---------------------------------------------------------------------|---------------------------------------------------------------------|
| 4 | FX PARAM           | Adjust Beats Multiplier                                             | Adjust Beats Multiplier                                             |
| 5 | FX ON/OFF          | Effect On/Off                                                       | Slot 1 Effect On/Off                                                |
| 6 | TAP                | Tap to the desired FX tempo. To return to AUTO mode, press and hold | Tap to the desired FX tempo. To return to AUTO mode, press and hold |

### **SERATO VIDEO**

Serato Video is a software plugin for Serato Software which adds the ability to playback and mix video files, use effects and fader transitions with your Serato DJ Controller, an additional MIDI controller or your mouse/keyboard.

For more information on Serato Video go to http://serato.com/video

### **MIDI**

The MIDI control feature in Serato DJ provides the ability to map Serato DJ software functions to MIDI controller functions such as keyboards, triggers, sliders, and knobs. Integrating MIDI controllers into your Serato DJ setup can improve live performance usability, such as hitting pads on a MIDI controller to trigger Loops and Cue Points.

For more information download the Serato DJ manual by going to http://serato.com/dj/downloads

NOTE: You can not MIDI Map your Numark NS7, you will need to connect an additional MIDI controller to use these MIDI functions.

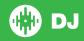

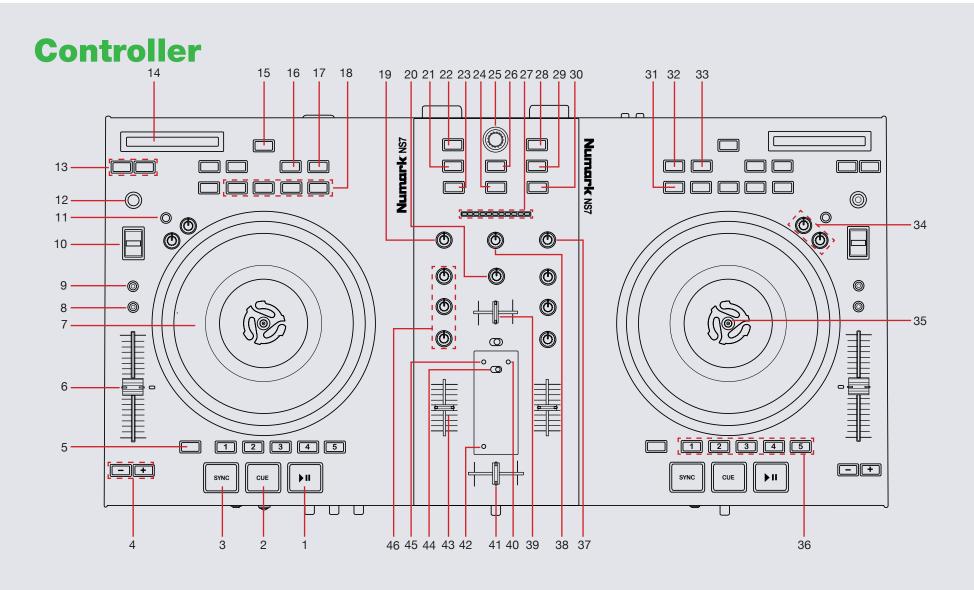

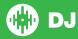

NOTE: The DELETE (SHIFT) button is used with other buttons that have shift modifier functions.

| Numark NS7<br>CONTROLS | SERATO DJ FUNCTIONS                                                                                                    | DELETE (SHIFT)                                                                                                    |
|------------------------|----------------------------------------------------------------------------------------------------|----------------------------------------------------------------------------------------------------|
| PLAY/PAUSE             | Play/Pause track                                                                                                    | Stutter Play                                                                                                    |
| CUE                    | Add or Trigger Temporary Cue                                                                                                    | Jump to start of track (more than<br>2 Sec elapsed) Previous track (less<br>than 2 sec elapsed)                                                                                                    |
| SYNC                   | Sync On                                                                                                    | Sync Off (Press twice to return to Absolute Pitch when in Relative Mode)                                                                                                    |
| PITCH BEND (+/-)       | Press or hold down either of these buttons to temporarily adjust the track's playback speed. When released, the track playback will return to the speed designated by the PITCH FADER. |                                                                                                    |
| DELETE                 | Acts as SHIFT. The SHIFT button is used with other buttons that have shift modifier functions.                                                                                         |                                                                                                    |
| TEMPO FADER            | Adjust Tempo                                                                                                    | When in Sync mode, used to disable the Pitch Fader temporarily and change the zero position                                                                                                    |
| PLATTER                | Adjust/Scratch or Jog                                                                                                    | Beat Skip                                                                                                    |
| RANGE                  | Cycles through available Tempo Range options                                                                                                    |                                                                                                    |
| KEYLOCK                | Keylock On/Off                                                                                                    |                                                                                                    |
| BLEEP/REVERSE          | Censor/Reverse playback                                                                                                    |                                                                                                    |
| MOTOR OFF              | Press this to disable the PLATTER motor and bring it to a stop                                                                                                    |                                                                                                    |
| TAP                    | Tap this button at the same tempo as the track to edit the BPM. Press and hold to save BPM.                                                                                            |                                                                                                    |
| TRACK < or >           | Previous track/Next track                                                                                                    |                                                                                                    |
| STRIP SEARCH           | Playhead Jump to Position                                                                                                    |                                                                                                    |
| LOOP ON/OFF            | Loop On/Off                                                                                                    |                                                                                                    |
|                        | CONTROLS PLAY/PAUSE CUE  SYNC  PITCH BEND (+/-)  DELETE  TEMPO FADER  PLATTER RANGE KEYLOCK BLEEP/REVERSE MOTOR OFF TAP  TRACK < or > STRIP SEARCH                                     | PLAY/PAUSE Play/Pause track  CUE Add or Trigger Temporary Cue  SYNC Sync On  PITCH BEND (+/-) Press or hold down either of these buttons to temporarily adjust the track's playback speed. When released, the track playback will return to the speed designated by the PITCH FADER.  DELETE Acts as SHIFT. The SHIFT button is used with other buttons that have shift modifier functions.  TEMPO FADER Adjust Tempo  PLATTER Adjust/Scratch or Jog  RANGE Cycles through available Tempo Range options  KEYLOCK Keylock On/Off  BLEEP/REVERSE Censor/Reverse playback  MOTOR OFF Press this to disable the PLATTER motor and bring it to a stop  TAP Tap this button at the same tempo as the track to edit the BPM. Press and hold to save BPM.  TRACK < or > Previous track/Next track  STRIP SEARCH Playhead Jump to Position |

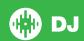

| #  | Numark NS7<br>CONTROLS | SERATO DJ FUNCTIONS                                                                                                    | DELETE (SHIFT)               |
|----|------------------------|----------------------------------------------------------------------------------------------------|------------------------------|
| 16 | SHIFT <                | Loop shift left                                                                                                    |                              |
| 17 | SHIFT >                | Loop shift right                                                                                                    |                              |
| 18 | LOOP CONTROLS          | SEE LOOPING SECTION FOR MORE INFORMATION                                                                                                    |                              |
| 20 | BOOTH GAIN             | Adjusts Booth Output                                                                                                    |                              |
| 21 | CRATES                 | Toggle focus between crates/library                                                                                                    | Sort library by Song         |
| 22 | BACK                   | Navigate back                                                                                                    | Sort library by Track Number |
| 23 | LOAD A                 | Load track to Deck A                                                                                                    |                              |
| 24 | LOAD PREPARE           | Load track to Prepare Panel                                                                                                    | Cycle View Modes             |
| 25 | BROWSER                | Browses through currently focused area (library/crates/open panels) Press to move between library and crates                                                                                                    |                              |
| 26 | PREPARE                | Open/Close Prepare Panel                                                                                                    | Sort library by Artist       |
| 27 | BPM METER              | This meter is an aid for matching the tempo of both decks. When the white center LED is lit, the BPMs are matched. Otherwise, the meter will tend towards the faster deck. The further from center, the greater the difference between the two BPMs. |                              |
| 28 | FWD                    | Navigate forward                                                                                                    | Sort library by Album        |
| 29 | FILES                  | Open/Close Files Panel                                                                                                    | Sort library by BPM          |
| 30 | LOAD B                 | Load track to Deck B                                                                                                    |                              |
| 31 | LOOP MODE              | Toggles between Manual and Auto Loop Modes                                                                                                    |                              |
| 32 | 1/2 X                  | Halve Loop Length                                                                                                    |                              |
| 33 | 2 X                    | Double Loop Length                                                                                                    |                              |
| 34 | START/STOP TIME        | Adjust Platter Start/Stop time                                                                                                    |                              |
| 35 | 45 RPM ADAPTER         | 45 RPM adapter that locks platter assembly to the spindle                                                                                                    |                              |
| 36 | HOT CUES (1-5)         | Add/Trigger Cue Points 1-5                                                                                                    | Delete Cue Points 1-5        |

| #  | Numark NS7<br>CONTROLS | SERATO DJ FUNCTIONS                                                                        | DELETE (SHIFT) |
|----|------------------------|--------------------------------------------------------------------------------------------|----------------|
| 37 | GAIN B                 | Adjusts the pre-fader, pre-EQ audio level channel B                                        |                |
| 38 | MASTER GAIN            | Adjust Master Output                                                                       |                |
| 39 | HEADPHONE MIX          | Selects the audio that is sent to the headphones                                           |                |
| 40 | USB LIGHT              | Indicates USB connected                                                                    |                |
| 41 | CROSSFADER             | Blends audio between the channels assigned to the left and right side of the crossfader    |                |
| 42 | CROSSFADER<br>LIGHTS   | Indicates if any Crossfader modes are activated                                            |                |
| 43 | CHANNEL FADERS         | Adjusts the audio level on the corresponding channel in the Serato DJ                      |                |
| 44 | METER MODE             | Determines whether audio from the Program Mix or the Cue Channel is sent to the LED METERS |                |
| 45 | POWER LIGHT            | Indicates Power On/Off                                                                     |                |
| 46 | CHANNEL EQs            | Adjust the HI, MID and LOW frequencies for that channel                                    |                |

# **Using the Tool Tips**

Click on the icon to enable Tool Tips. This is located in between the MIDI and setup button in the top right hand corner of the screen. Tool Tips provide a handy way to learn the various features of Serato DJ.

Move the mouse over a section of the screen to bring up a context sensitive tool tip. Holding the mouse over the button with Tool Tips turned on will show you a list of all keyboard shortcuts.

For more information about how to use Serato DJ, please go to our website www.serato.com or refer to the Serato DJ Software Manual. For more information on your controller, please refer to the hardware manual.

For further help, please contact support@serato.com or go to www.serato.com/dj/support